# DAWAN

Plande la formation

[www.dawa](https://www.dawan.fr)n.fr

# Formation Revit Architecture Approfondisser

Formation éligible au CPF, contactez-nous au 09 72 37

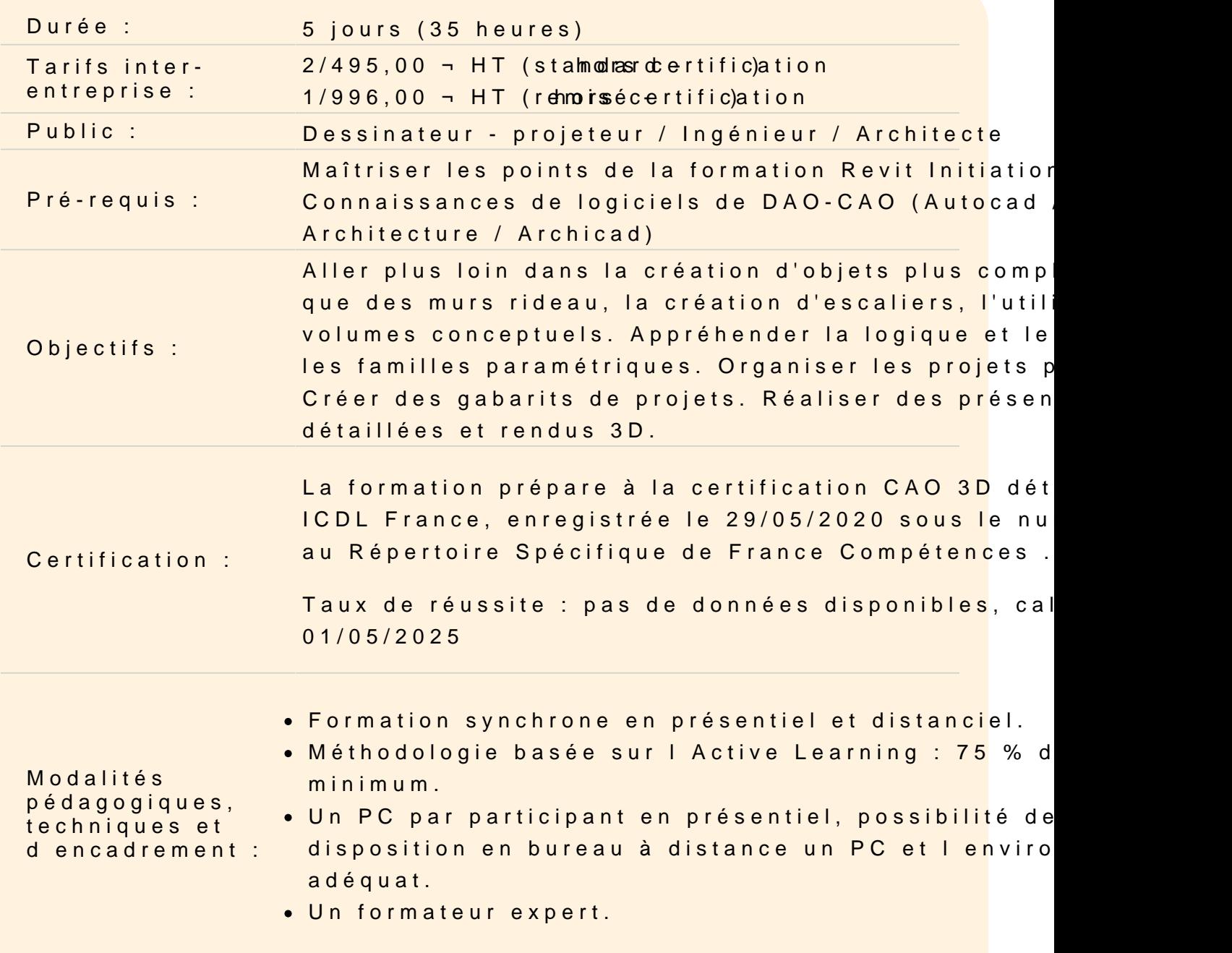

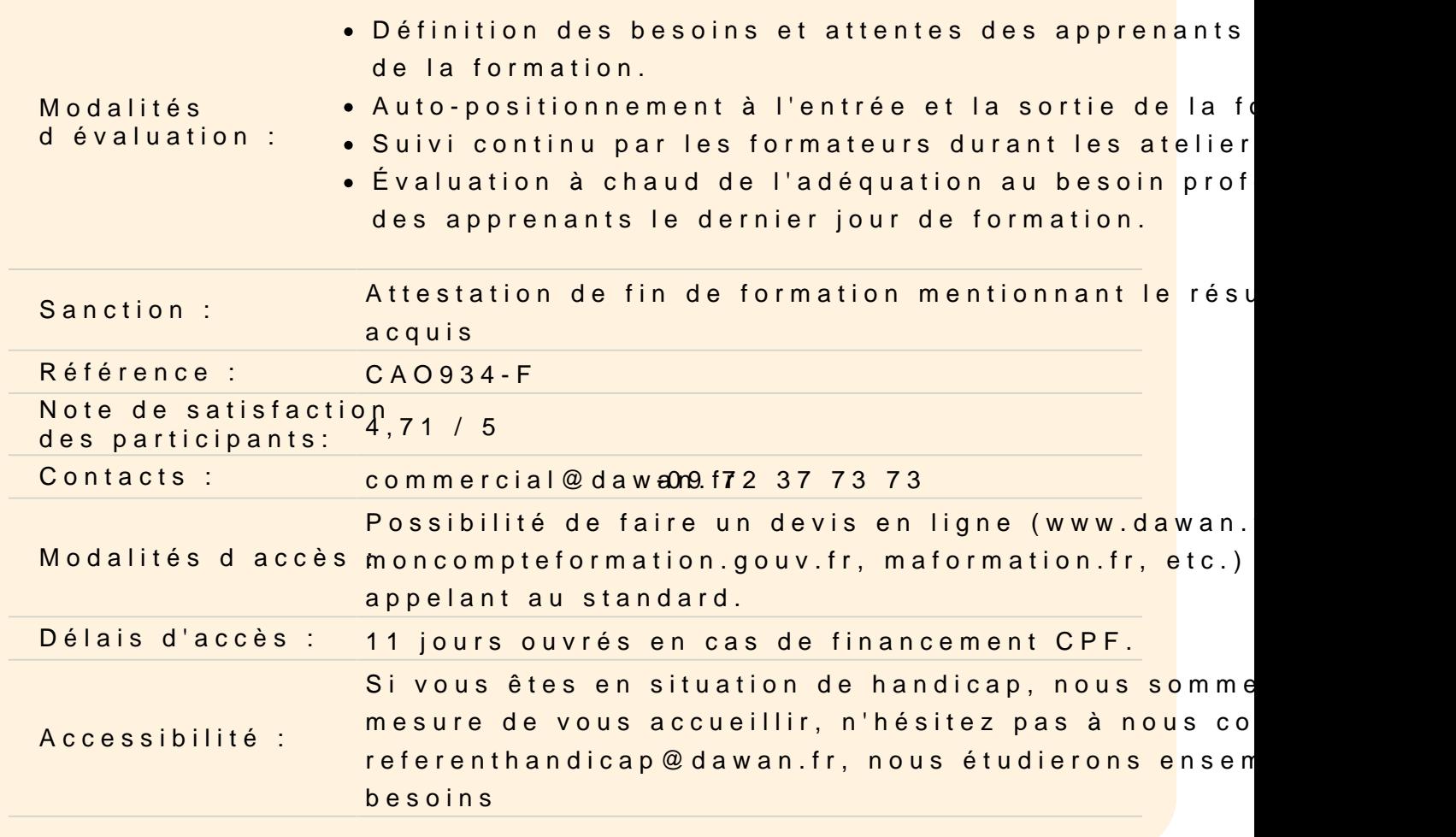

Appliquer les bonnes méthodes pour bien préparer sa maquette n

Gérer les informations sur le projet

Travailler avec les gabarits

Créer un gabarit de projet Personnaliser l emplacement des fichiers gabarits

Positionner l emplacement du projet

Indiquer le nord géographique dans un projet Géolocaliser un projet par rapport à un plan cadastral en DWG

Atelier : repositionner un projet Revit par rapport aux coordonnée DWG, indiquer le nord géographique du projet

Distinguer les phases de construction

Créer des nouvelles constructions Gérer les phases existantes Personnaliser la phase de création / démolition Travailler avec le filtre de phases Créer des filtres de phases Modifier l'apparence des phases

# **Atelier : créer un petit bâtiment composé de mur existant, démoli et nouvelles constructions, modifier l'apparence des phases**

## **Utiliser les paramètres dans Revit**

Différencier les paramètres du projet et les paramètres partagés

## **Personnaliser les paramètres du projet**

Ajouter un nouveau paramètre Personnaliser les propriétés de paramètres Utiliser les catégories Utiliser les données de paramètre

# **Atelier : ajouter un paramètre indiquant l'adresse du bâtiment dans les informations du projet**

## **Créer des paramètres partagés**

Créer un fichier de paramètres partagés Découvrir les groupes de paramètres Créer un paramètre Insérer un paramètre partagé dans un projet Revit

## **Atelier : créer un paramétré partagé indiquant dans les portes leur résistance coupe feu**

## **Employer les étiquettes dans les annotations**

Utiliser les étiquettes Créer ou modifier une étiquette

**Gérer les libellés**

Créer un libellé Insérer un champ Gérer les paramètres du libellé Modifier le type d'un libellé

# **Atelier : créer une étiquette de porte avec nouveau libellé indiquant la résistance coupe feu de l'atelier précédent**

## **Réorganiser l'arborescence du projet**

Modifier l'arborescence de Revit Préparer les nouveaux titres de vues Organiser l'arborescence Créer une nouvelle arborescence Filtrer l'arborescence Trier ou regrouper l'arborescence Ranger les vues

**Atelier : construire une nouvelle arborescence du projet triée par phases, type de plan, niveaux et noms**

## **Adapter l'insertion pour faciliter notre modélisation**

Personnaliser l'onglet insérer dans Revit

## **Lier des fichiers**

Lier Revit Lier IFC Lier CAO Découvrir les nuages de points Importer et redessiner à partir d'un DWG

## **Atelier : redessiner un bâtiment à partir d'un DWG**

#### **Intégrer les murs rideaux et les conceptions par esquisse sur Revit**

#### **Utiliser les différents types de murs rideaux**

Utiliser le mur rideau basique, vitrage extérieur, vitrine Comprendre les caractéristiques des murs rideaux Travailler sur le quadrillage pour le biais des propriétés et du modificateur de type

## **Choisir un type de quadrillage horizontal et vertical**

Choisir distance ou nombre fixe Gérer l'espacement maximal ou minimal Justifier horizontalement et verticalement Décaler horizontalement et verticalement Gérer l'angle horizontal et l'angle vertical Ajouter des meneaux horizontaux et verticaux Choisir le type de profil pour chaque bord Positionner le quadrillage horizontal et vertical à la volée Ajuster via les cotes temporaires Subdiviser un plan d'un vitrage quadrillé Ajouter des meneaux Travailler indépendamment sur les meneaux, plans ou le quadrillage

# **Atelier : créer une façade vitrée. Créer des cloisons intérieures avec des panneaux pleins et des vitres**

#### **Tracer un escalier par esquisse**

Choisir un type d'escalier Définir le plan d'étage inférieur Définir le plan d'étage supérieur Esquisser la limite de l'escalier Dessiner les contremarches Indiquer la trajectoire de l'escalier Convertir un escalier existant en escalier esquisse Modifier l'esquisse

## **Atelier : réaliser un escalier sur mesure à l'aide de l'esquisse**

#### **Utiliser les composants in-situ**

Choisir sa catégorie de famille Créer des plans de références Utiliser les lignes de modèle

## **Utiliser les formes pleines / vides**

Extruder Raccorder Faire des révolutions Extruder par chemin Raccorder par chemin Appliquer des matériaux Finaliser la création

# **Atelier : créer un composant type bureau, table, à l'aide des outils des composants in-situ**

## **Employer les volumes conceptuels dans des projets**

Créer un volume conceptuel Définir un plan de travail Utiliser les lignes de modèle Dessiner en 2D le profil, mettre en volume Charger le volume dans un projet Manipuler l'outil sols de volumes Utiliser l'outil murs sur faces Tester l'outil sols par faces Créer un système de mur-rideau Modifier ou adapter la famille

### **Atelier : réaliser un bardage bois à l'aide des volumes in-situ**

## **Atelier : construire un bâtiment complexe sur plusieurs étages**

## **Transposer la conception de famille paramétrique dans son travail**

Créer ses propres familles Choisir un gabarit Utiliser le niveau de référence Créer des plans de référence Créer des contraintes d'équidistance Créer des contraintes d'alignement Verrouiller les contraintes Créer des paramètres Maîtriser les propriétés de paramètres Utiliser les paramètres de type / d'occurrence Modéliser avec les outils de création Créer des types de familles Utiliser des géométriques liés Utiliser des géométriques conditionnels Utiliser la visibilité conditionnelle d'un objet

Gérer les différents types de paramètres ou catégories Ajouter un paramètre de matériau Ajouter une sous-catégorie - rapport famille / projet (données d'identification / couleur lignes)

# **Atelier : créer plusieurs éléments architecturaux paramétriques (porte, fenêtre, mobilier de rangement)**

## **Construire un terrain sur Revit**

## **Utiliser la surface topographique**

Placer des points Importer un terrain existant Simplifier une surface topographique Scinder une surface Travailler les sous régions

## **Utiliser le terre-plein**

Dessiner le terre-plein Modifier le type du terre-plein Décaler le terre-plein par rapport au niveau Maîtriser les limites de propriétés

# **Atelier : créer un terrain à partir d'une importation, le simplifier et lui appliquer un terre-plein**

## **Créer des surfaces**

Créer un plan de surface

## **Gérer les types**

Louables Construction brute Séparation des surfaces Créer une surface Étiqueter une surface

## **Atelier : réaliser les plans de surfaces louables d'un bâtiment**

### **Illustrer des perspective 3D grâce aux rendus**

Personnaliser la trajectoire du soleil

### **Gérer les caméras**

Poser une caméra Modifier la caméra Utiliser le disque de navigation pour régler la caméra Personnaliser la distance de focale

#### **Créer des rendus**

Régler la qualité et les paramètres de sortie Régler les différentes conditions d'éclairages Intégrer un arrière plan Régler l'exposition Activer les luminaires et les rendus en intérieur

#### **Atelier : sortir un rendu extérieur et un rendu intérieur d'un projet Revit**

#### **Finaliser son projet**

Créer les vues de repères

#### **Utiliser les légendes**

Insérer des composants de légendes Étiqueter la légende Utiliser les légendes de motifs et de couleurs Utiliser les gabarits de vues Créer une famille de cartouche Dessiner le cartouche Placer des libellés Utiliser les différents types de libellés Découvrir les relations entre libellés et propriétés d'un projet Configurer l'impression Utiliser le batchprint

#### **Atelier : créer une vue de détail à l'aide de l'outil repères**

#### **Atelier : créer une légende de composants**

**Passage de la certification (si prévue dans le financement)**